**Versión 5.1** 

## BOLETÍN (NOVIEMBRE 2011) **a2 Herramienta Administrativa Configurable**

# **a2softway C.A.**

**V E R SI Ó N 5 . 1** 

# **a2HerramientaAdministrativaConfigurable**

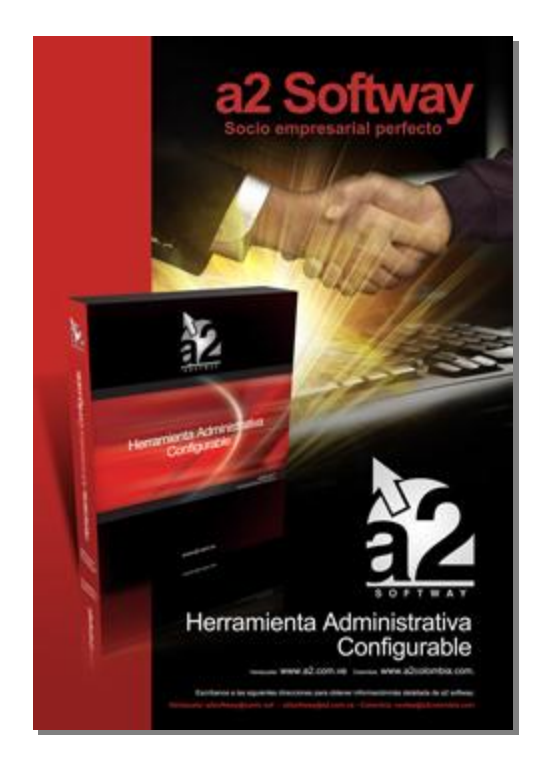

e-mail [a2softway@cantv.net](mailto:a2softway@cantv.net) [www.a2.com.ve](http://www.a2.com.ve) Maracaibo-Venezuela

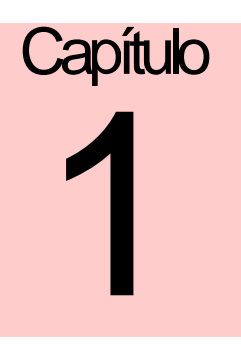

#### **Mejoras realizadas a la aplicación a2 Herramienta Administrativa Configurable, versión 5.1:**

Con la incorporación del manejo de cuentas contables a los procesos de cuentas x pagar y caja chica se hace necesario un módulo de reclasificación de cuentas que permita hacer modificaciones previas al pase a la contabilidad.

Ahora esta versión cuenta con una utilidad que se ejecuta dentro del módulo de comprobantes contables que permite seleccionar las transacciones de Caja Chica, Cuentas x Pagar y Bancos para su reclasificación. Incorporamos también las transacciones de banco para disminuir la incidencia en la modificación de las transacciones bancarias.

#### **Para activar el módulo debemos entrar en el módulo de Usuario y marcar la nueva política avanzada de bancos No.8**

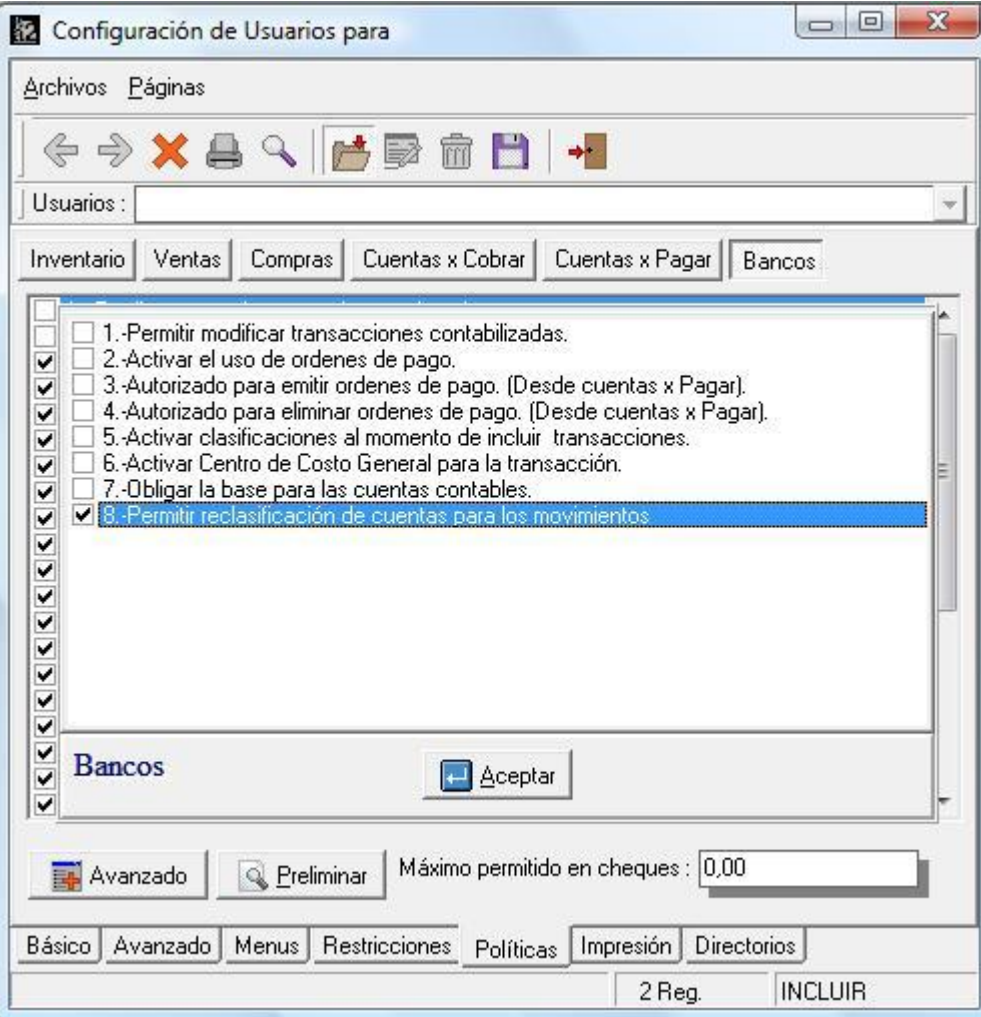

#### HERRAMIENTA ADMINISTRATIVA VERSIÓN 5.1

Una vez activada la política ingresamos en el módulo de comprobantes contables en la herramienta administrativa y aparece el menú con la opción de "**Reclasificación de cuentas**".

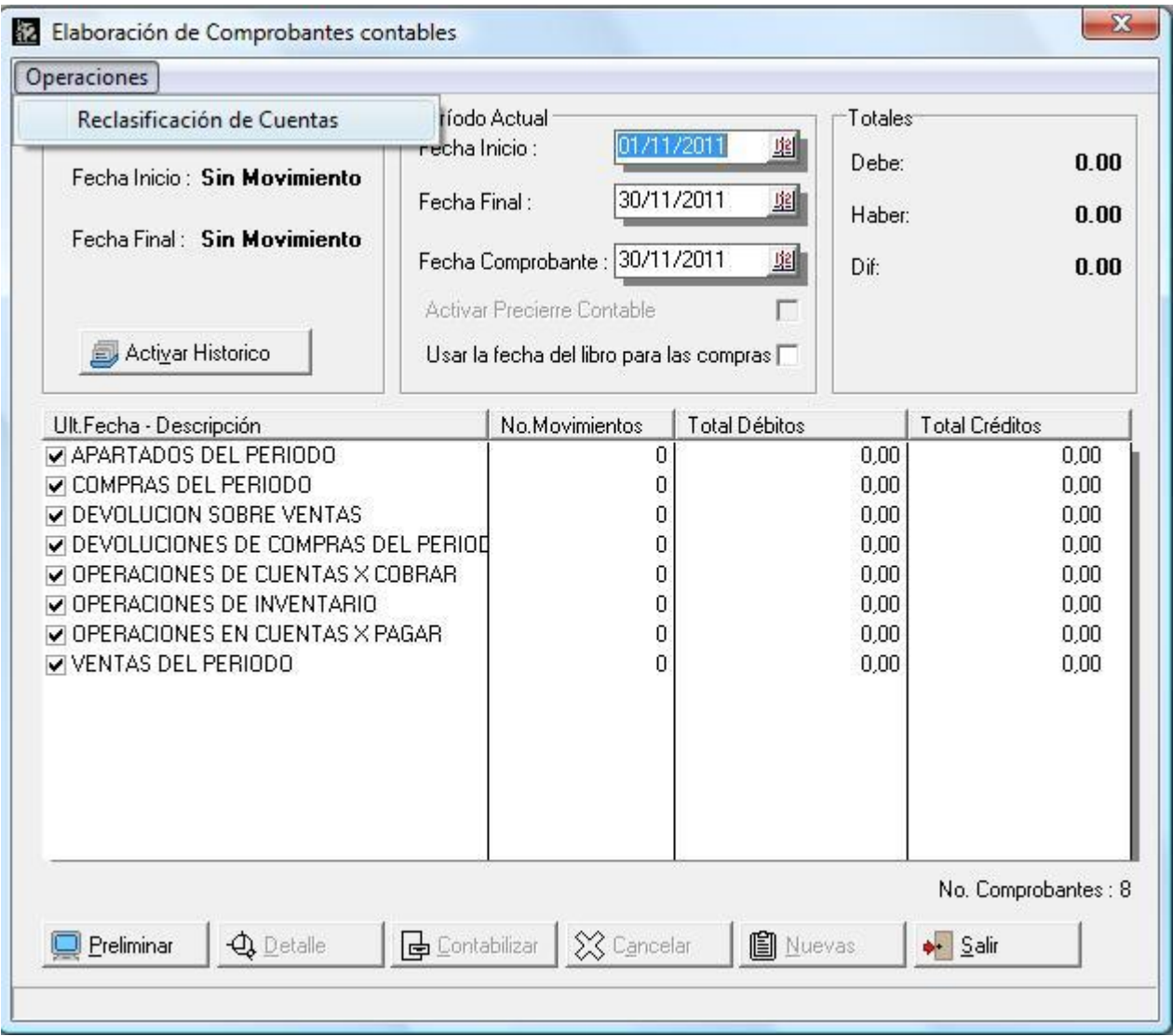

#### HERRAMIENTA ADMINISTRATIVA VERSIÓN 5.1

Una vez en el módulo de reclasificación de cuentas debemos seleccionar el tipo de operación que queremos modificar entre:

- 1- Caja Chica
- 2- Facturas (C x P)
- 3- Bancos

Se deberá ubicar la transacción con los filtros disponibles para hacerlo. Una vez seleccionada la transacción, debemos presionar el botón de siguiente para hacer la modificación y poderla totalizar.

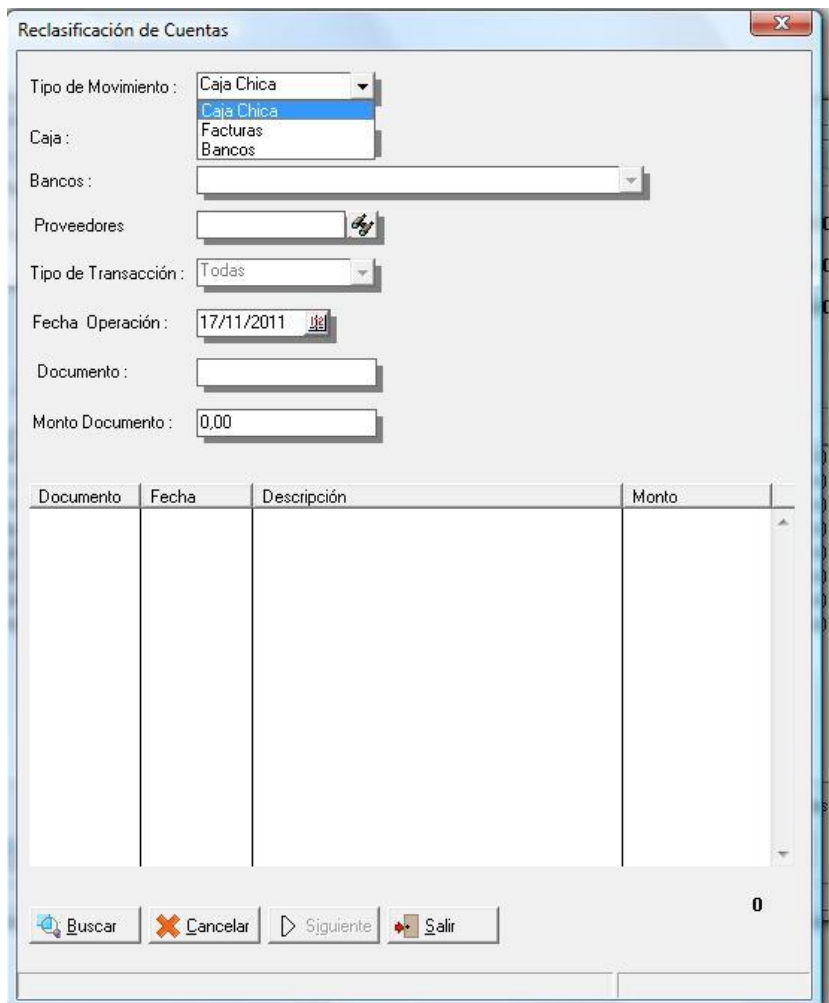

#### HERRAMIENTA ADMINISTRATIVA VERSIÓN 5.1

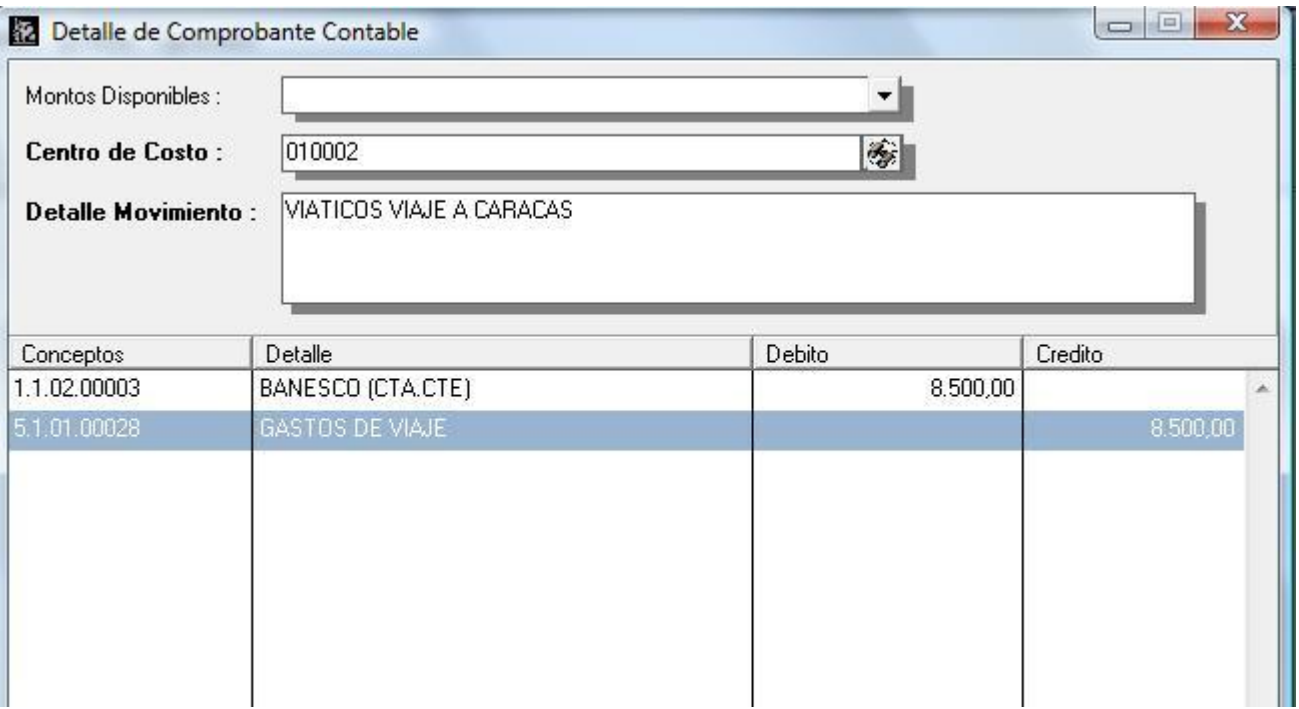

#### **Consideraciones Importantes al momento de Reclasificar las cuentas:**

- 1- El valor de la transacción no puede ser alterada, es decir, los montos originales en débitos y créditos deben ser el mismo de la transacción original.
- 2- Las transacciones de banco ya contabilizadas no pueden ser modificadas.
- 3- Los movimientos de caja y cuentas x pagar pueden ser modificadas en cualquier momento, sin embargo, si ya el comprobante contable fue elaborado se hace necesario eliminar el mismo y cambiar la fecha de la última contabilización en la plantilla para que el proceso se pueda repetir.

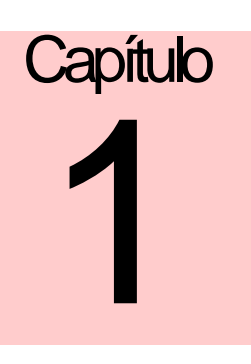

### **Revisiones:**

- 1- La generación del archivo de retenciones en formato XML el campo que corresponde a la base imponible fue incluida en lugar del monto de la retención.
- 2- El reporte de retenciones de IVA fuera de periodo arrojaba un error cuando el impuesto 2 estaba desactivado pero la opción de alícuota reducida o ampliada estaba seleccionada.
- 3- El reporte de existencias x sucursales fue ampliado para mostrar hasta 12 sucursales x cada producto.
- 4- En el modulo de compras al momento anular una compra x ejemplo con el numero 08145577 con su respectiva retención de IVA, si la misma era anulada e ingresada nuevamente con el mismo número, la retención se reflejaba con monto cero en el libro de compras.
- 5- Para la versión de sucursales, aquellas instalaciones que consolidaban operaciones de banco al archivo Stransbanco.dat le hacia falta el campo FTB\_SUCURSALORIGEN. (Ahora el mismo viene en la tabla al momento de instalar el sistema para evitar el paso de crearlo x el dbsys).
- 6- Incorporación de la fecha libro a los movimientos de caja chica.

Esperamos que esta versión sea del agrado de todos ustedes, con la misma queremos reiterar el apoyo del equipo de trabajo a2 hacia toda la cadena de distribuidores aportando con esta nueva versión un grano más de arena de la montaña que todos estamos construyendo.

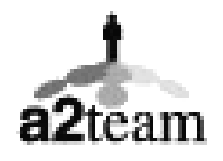

**a2team siempre trabajando para un futuro y el futuro es hoy.** 

**Para sus comentarios y dudas: [soporte@a2.com.ve](mailto:soporte@a2.com.ve)**